#### **TAKE/STORE TEST RESULTS Connect Testers into Link Under Test** Connect Testers into Link Under Test<br>Connect the meter (Test Cable **4**) and source <mark>(ref cable)</mark> into the first fiber to be tested (as shown). After a few seconds, test readings should appear on the screen. **TEST** – Begin testing FIBER#1 CERT TEST LEN WAVE SAVE **Review and Store Test Readings**  $\sqrt{\text{SAVE}}$  – store the test readings in memory The user will have the opportunity to change the run name and number (if necessary). **RED FAIL** Green Pass<br><mark>Red Fail</mark> BLUE INVALID OPERATING MARGIN<br>(indicates invalid "negative loss" test condition; recommended to re-set the reference) **RED FAIL<br>BLUE INVALID OPERATING MARGIN** TEST LEN WAVE SAVE FIBER#1 CERT ACME CORP / HQ WEST M=MC R=WA10 EIA/TIA 568C.3 CON: 2 50/125 CS2/3 SPL: 2 ENTER  $-0.24$ <sup>dB</sup> 850nm PASS by 1.86dB  $\frac{1300 \text{nm}}{-0.23 \text{dB}}$ 1300nm PASS by 1.87dB<br>
ength: 100m WAVE: 1300<br>
EIA/TIA 568C.3 CON: 2<br>
SPL: 2 ENTER<br>
TEST (LEN) (WAVE) (SAVE **REPEAT STEP 4 FOR EACH SUBSEQUENT FIBER TO TEST <sup>4</sup>** *ref cable* TAKE-TEST RESULTS Connect the meter (Test Cable **4**) and source (**ref cable**) into the first fiber to be tested (as shown). SUBSEQUENT FIBER TO TEST 100m WAVE:<br>568C.3 CON: 2<br>52/3 SPL: 2 **<sup>4</sup>** *ref cable* **Connect Testers in the Link Union** Length: 0m WAVE: 1310 50/125 CS2/3 SPL: 2 ENTER --.--  $\overline{\phantom{a}}$ **Review and Store Test Readings** GREEN PASS TEST SAVE STOLE SAVE  $\mathcal{M}=\mathcal{M}$ tP / HQ WEST<br>#A10 850nm  $\vert -0.2$ LEN WAVE **<sup>4</sup>** *ref* **TAKE/STORE TEST RESULTS** After a few seconds, test readings should appear on the screen. FIBER#1 CERT ACME CORP / HQ WEST  $\mathbb{Z}^n$  i The user will have the opportunity to change the run **SUBSEQUENT FIBER TO TEST <sup>4</sup>** *ref cable* **TAKEFINDER** name and number (if necessary). BLUE INVALID OPERATING MARGIN 50/125 CS2/3 SPL  $TET$   $T$ 50/125 CS2/3 SPL: 2 ENTER 850nm  $\overline{\phantom{a}}$

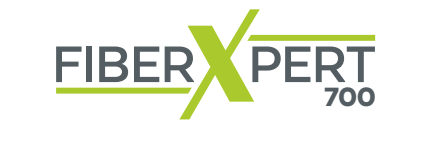

#### **Test Kits Certification Testing** Quick Reference Guide **MULTIMODE Fiber OWL 7** Quick Reference Guide MULTIMODE I ESTENDI<br>MULTIMODE I ESTENDI **Certification Testing MULTIMODE**

#### ACCESSORIES REQUIRED FOR THIS PROCEDURE **ACCESSORIES REQUIRED FOR THIS PROCEDURE SUBSEQUENT FIBER TO TEST**

After a few seconds, test readings should appear on the screen.

Connect the meter (Test Cable **4**) and source (**ref cable**) into the first fiber to be

TEST – Begin testing

tested (as shown). TEST – Begin testing

Please note: accessories will vary based on factors such as core size (62.5/125 vs. 50/125), equipment connector type, and patch riease note: accessories will vary based on lactors such as core size (02.3/123 vs. 30/123), equipment connecto<br>panel connector type. The diagram below should help visualize when selecting the correct accessories to use.

**REPEAT STEP 4 FOR EACH SUBSEQUENT FIBER TO TEST**

**REPEAT STEP 4 FOR EACH**

dB

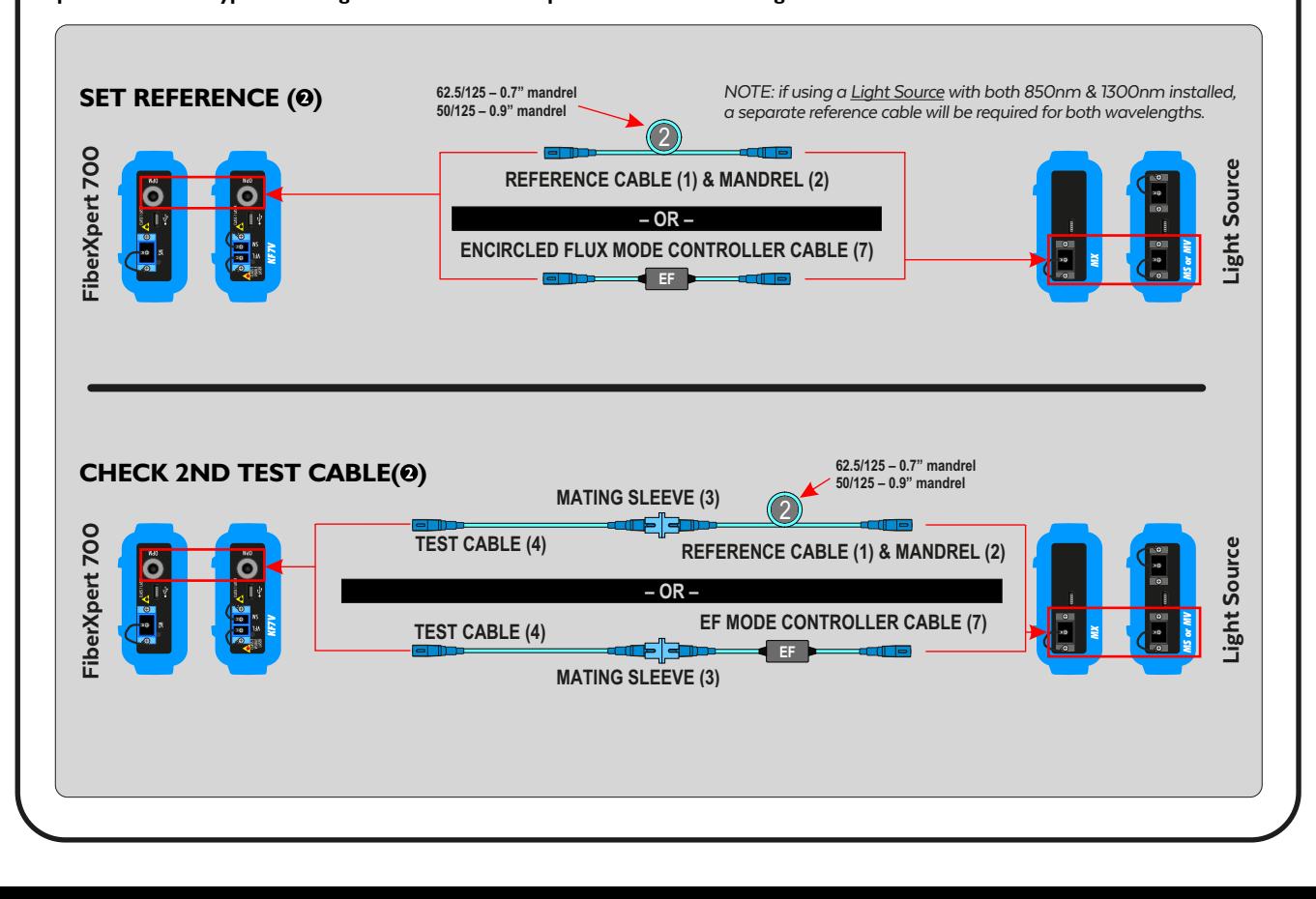

optimize!<br>
SO**ft**iling

# **FROM TEST KIT! DO NOT REMOVE DESCRIPTION AND REMOVE**

information that is useful while testing **FROM TROM TEST IN**<br>
in the field or calling for technical<br>
DO NOT REMOVED THE REMOVED PROPERTY. support. **This brochure contains important** support.

**Review the fight panel to be seen panel to a ensure the correct accessories are gathered** prior to testing. **prior to testing.** This brochure contains important **Review the back panel to** in the field or calling for the field or calling for the field  $\mathbf{r}$  $e$  bac **accessories are gathered**  ccessories are gathere

Fiber OWL 7 Series Test Kits

киспаго-кейzлег-диее <del>о</del><br>85540 Haar<br>Tel: +49-89-456 56 660 itnetworks.softing.com Phone: 262-473-0643 Internet: OWL-INC.COM info.itnetworks@softing.com N9623 Old Hwy 12 **prior to testing.** N9623 Old Hwy 12 **prior to testing.** Fax:+49-89-456 56 656 Phone: 262-473-0643 **accessories are gathered Softing IT Networks GmbH Softing IT Networks GmbH<br>Richard-Reitzner-Allee 6<br>85540 Haar** 85540 Haar

Whitewater, WI 53190

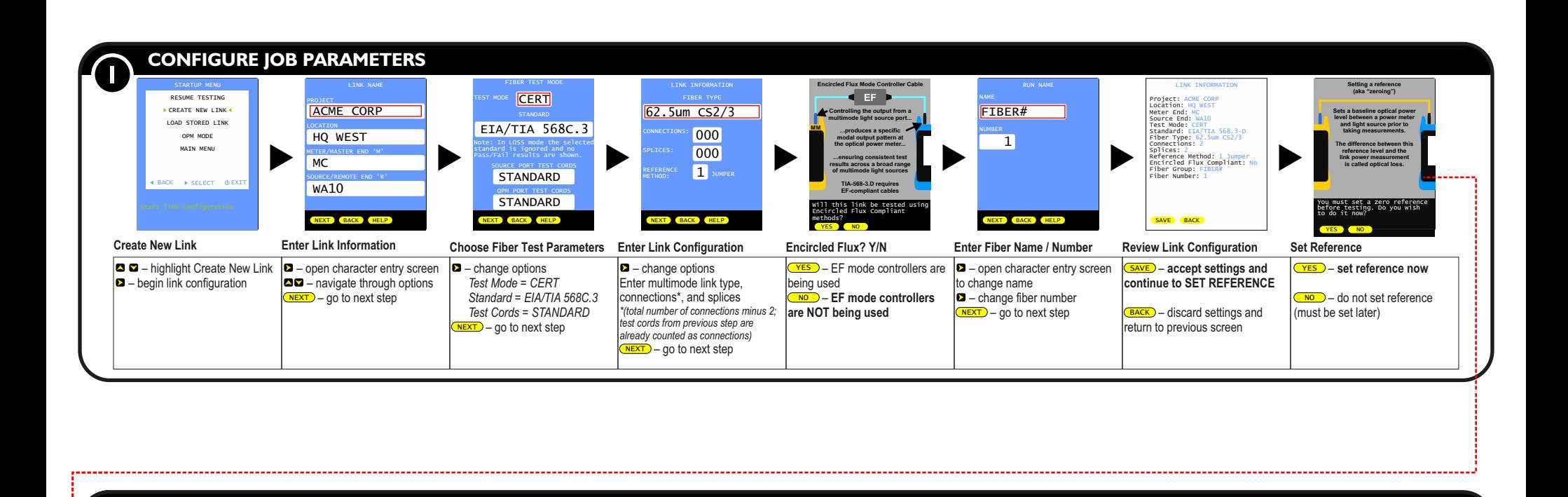

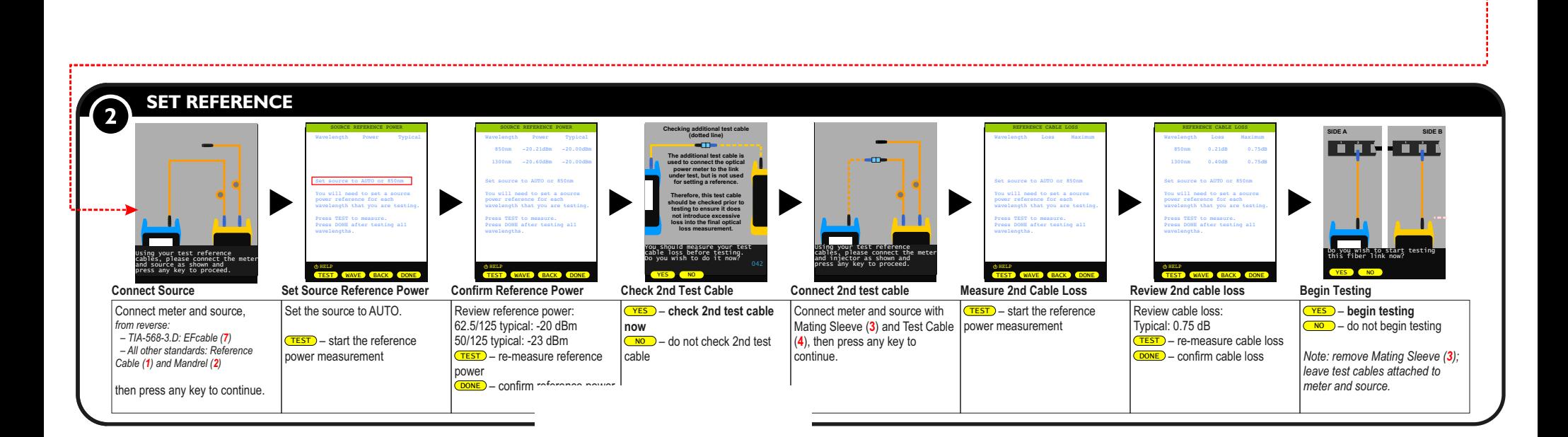

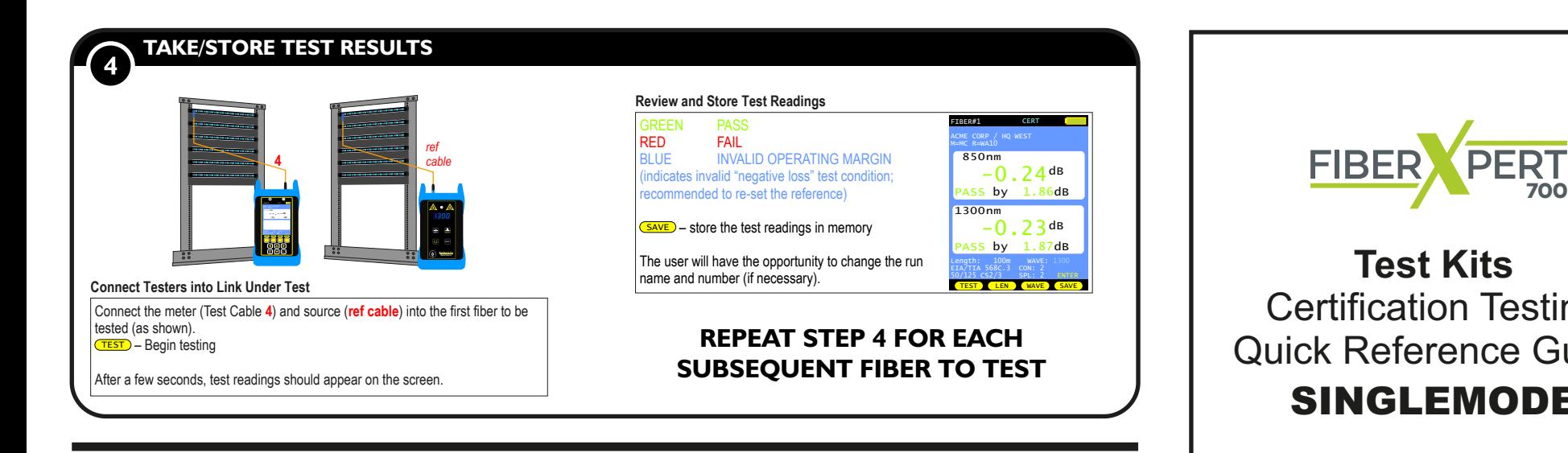

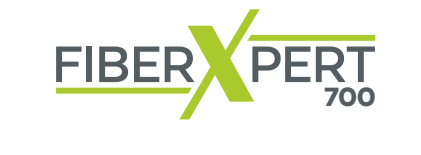

#### **Test Kits** ertification Testii Quick Reference Guide **MULTIMODE STATES Certification Testing Quick Reference Guide Fiber OWL 7 SINGLEMODE SINGLEMODE**

#### ACCESSORIES REQUIRED FOR THIS PROCEDURE **ACCESSORIES REQUIRED FOR THIS PROCEDURE SUBSEQUENT FIBER TO TEST**

 $\overline{\phantom{a}}$  and the screen on the screen should appear on the screen.

– Begin testing

TEST

Please note: accessories will vary based on factors such as core size (62.5/125 vs. 50/125), equipment connector type, and patch riease note: accessories will vary based on lactors such as core size (02.3/123 vs. 30/123), equipment connecto<br>panel connector type. The diagram below should help visualize when selecting the correct accessories to use.

**SUBSEQUENT FIBER TO TEST**

**REPEAT STEP 4 FOR EACH STEP 4 FOR EACH STEP 4 FOR EACH STEP 4 FOR EACH STEP 4 FOR EACH STEP 4 FOR EACH STEP 4 FOR** 

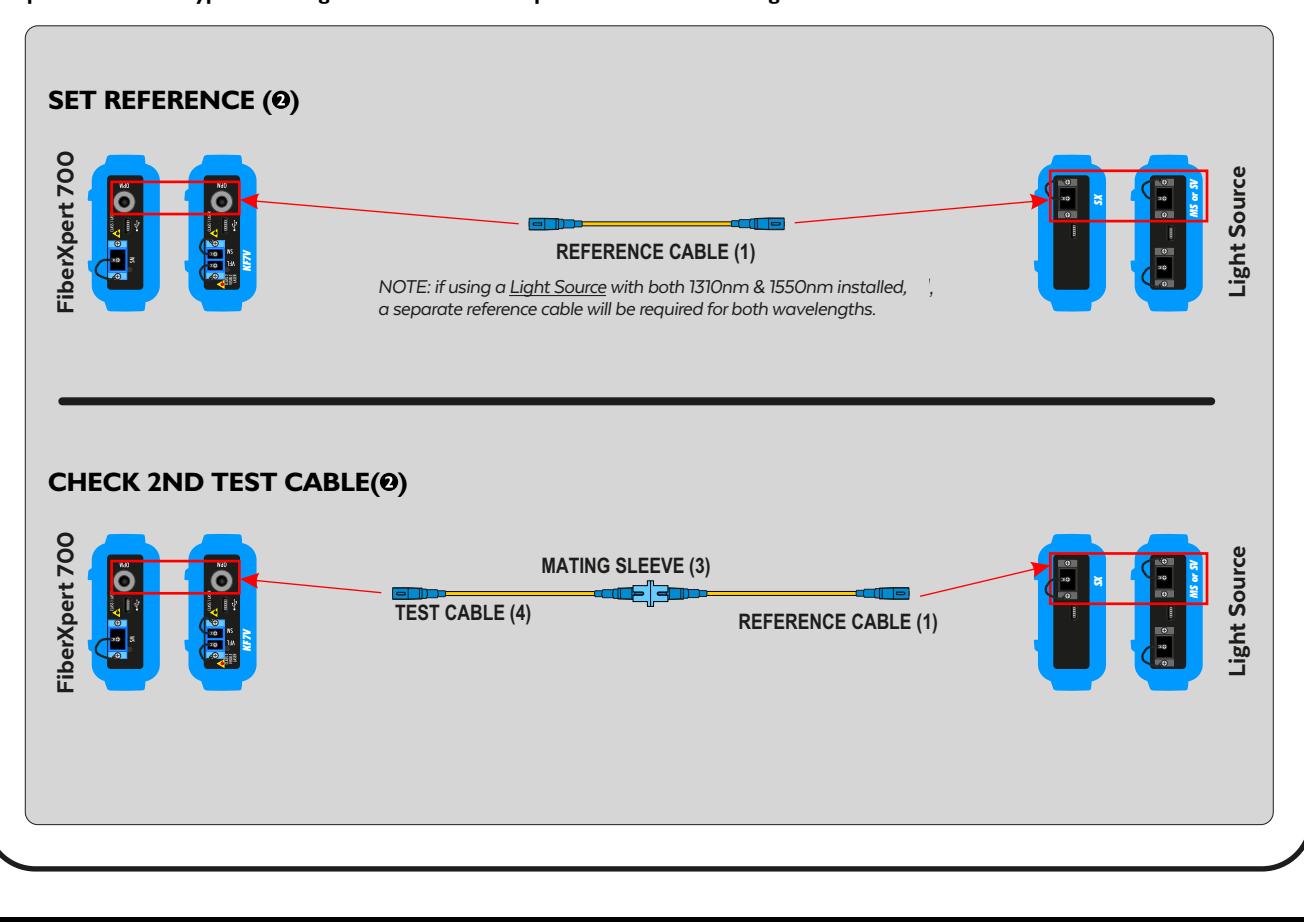

**Softinize!** 

# **FROM TEST KIT! DO NOT REMOVE DO NOT REMOVE AND REMOVE**

information that is useful while testing Information that is useful while testing<br>in the field or calling for technical support. **This brochure contains important** 

ensure the correct accessories are gathered prior to testing. **prior to testing. Review the back panel to**  This brochure contains important Review the back panel to **prior to testing. accessories are gathered** 

Fiber OWL 7 Series Test Kits

Richard-Reitzner-Allee 6<br>85540 Haar **Softing IT Networks GmbH prior Softing IT Netw<br>Richard-Reitzne** Richard-Reitzner-Allee 6<br>85540 Haar

85540 Haar<br>Tel: +49-89-456 56 660 Tel: +49-89-456 56 660<br>Fax:+49-89-456 56 656 Internet: OWL-INC.COM Optical Wavelength Laboratories (OWL) itnetworks.softing.com N9623 Old Hwy 12 **prior to testing.** info.itnetworks@softing.com 85540 Haar

Whitewater, WI 53190 Phone: 262-473-0643

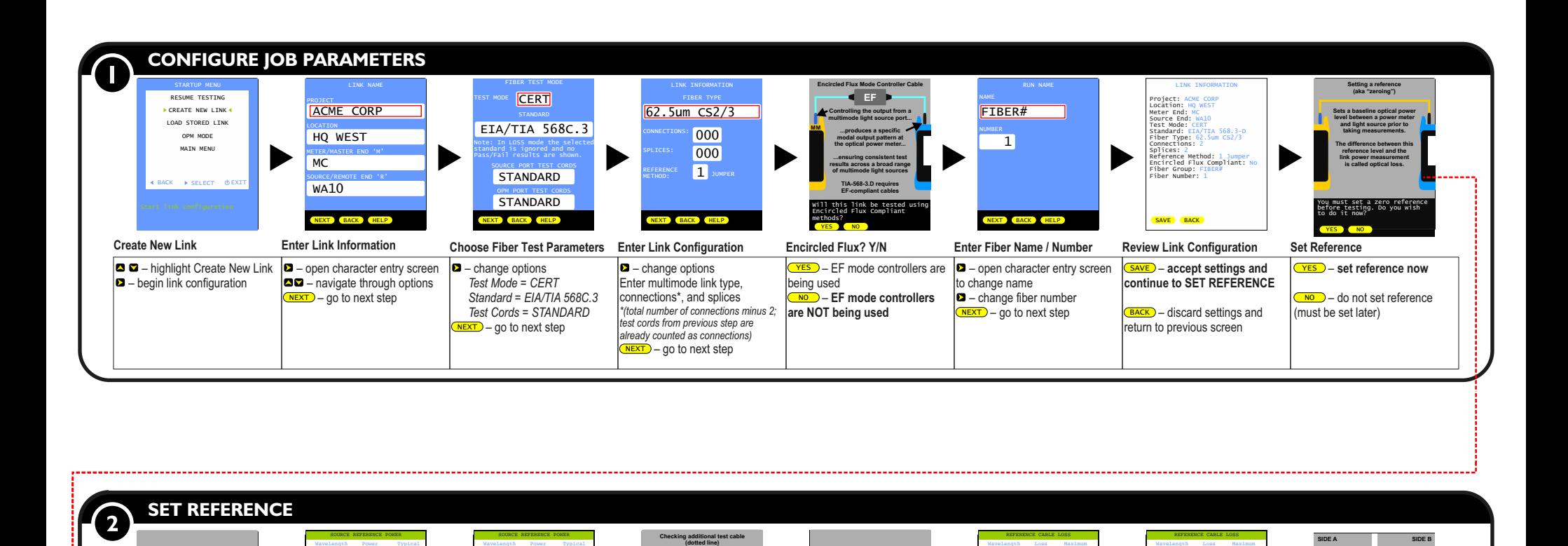

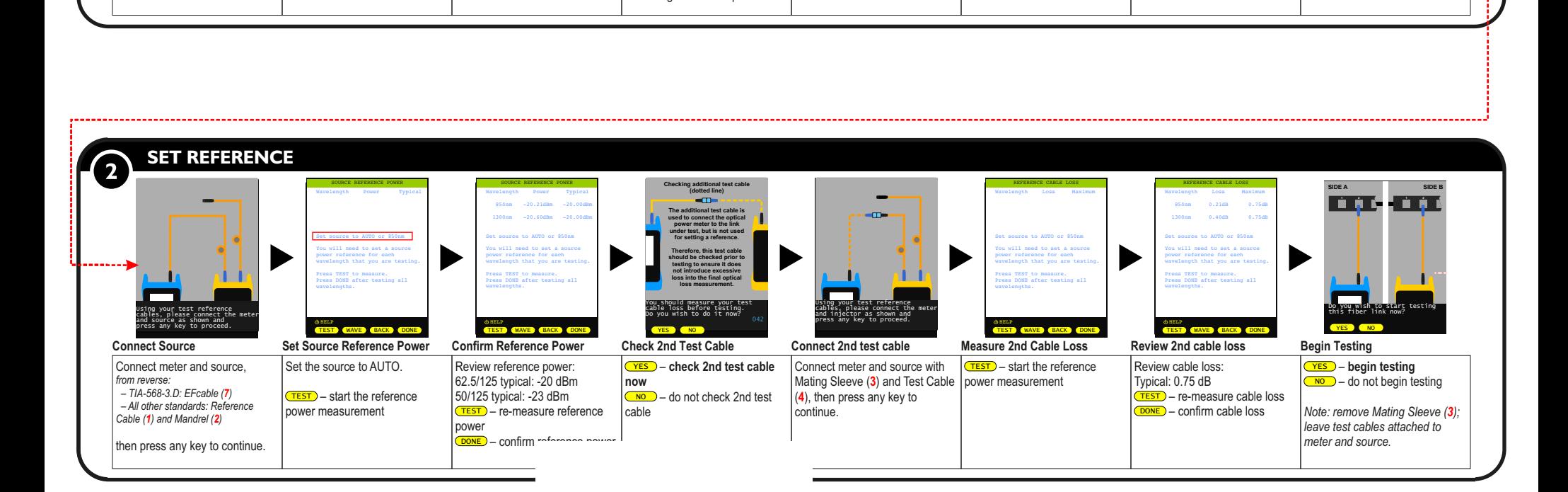

### NOTICE TO NEW USERS:

All personnel testing optical fibers should beadequately trained in the field of fiber optics before using any fiber optic test equipment.

If the user is not completely familiar with testing fiber optics, they should seek professional training. Such training can be acquired from a variety of sources, such as local hands-on training classes.

Valuable information about fiber optic testing can also be gathered from reading printed literature carefully or by thoroughly reading supplied operations manuals.

Fiber optic testers vary from other types of test equipment due to issues such as:

- 1. standards-based testing
- 2. proper fiber optic test procedures (FOTPs)
- 3. "zeroing" or referencing of power levels
- 4. determining the correct link budget to pass or fail by

Complete understanding of each of these issues is critical for performing proper fiber optic tests.

## UNIVERSAL PORT

Softing optical power meters contain a universal connector port which allows for coupling to fiber optic connectors that use a 2.5mm ferrule (e.g. ST, SC, FC, etc.) or 1.25mm ferrule (LC, MU, MDC, etc.) What gives this port its flexibility is that only the 2.5mm ferrule is inserted into the port. Since there is no latching mechanism to speak of, most 2.5mm ferrule connectors can connect to this port .

It is designed so that the cone of acceptance falls completely onto the detector, regardless of how the connector may turn, twist, or wiggle in the port. Because of this, you can be assured that the connection will always produce an accurate reading.

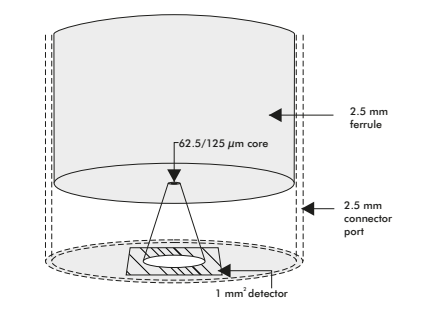

Please call ++49 (89) 456 56 660 with any questions you may have about our fiber optic test products.

FiberXpert 700 - the wise choice in fiber optic test!

# Cleaning the Detector Port on Softing Optical Power Meters

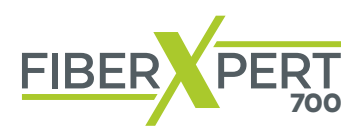

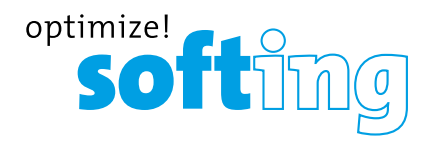

# **DO NOT REMOVE FROM TEST KIT!**

This brochure contains important information that is useful while testing in the field or calling for technical support.

Softing IT Networks GmbH

Richard-Reitzner-Allee 6 85540 Haar Tel: +49-89-456 56 660 Fax:+49-89-456 56 656 itnetworks.softing.com info.itnetworks@softing.com

## Cleaning the Detector Port on Softing Optical Power Meters (FiberXpert 700)

#### **Required accessories:**

1) Isopropyl Alcohol (91% or better)

2) Round **wooden** toothpick with sharp point **(NOTE: do not use a metal pin or needle since metal will scratch the surface of the detector)**

3) Cotton swab

- 4) Jeweler's loupe (10x magnification recommended)
- 5) Compressed Air (not shown)

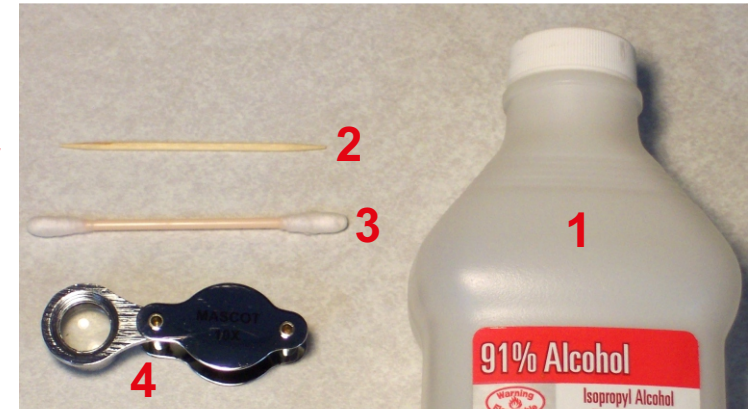

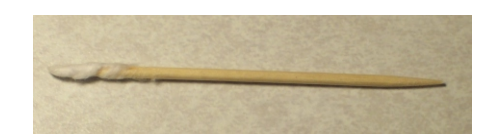

- **STEP 1** Place a small amount of cotton from the swab onto the wooden toothpick as shown at right.
- **STEP 2** Wet the cotton toothpick tip with the isopropyl alcohol.
- **STEP 3** Remove the adapter cap from the power meter detector port.

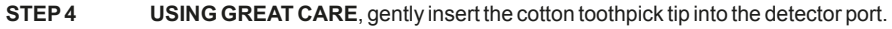

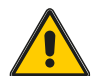

**WARNING! BE VERY CAREFUL WHEN INSERTING THE TOOTHPICK INTO THE DETECTOR PORT. THERE IS A VERY THIN GLASS WINDOW THAT WILL EASILY BREAK WITH TOO MUCH PRESSURE.**

**STEP 5** Using as little pressure as possible, rotate the cotton toothpick tip in the detector port to clear away any dust or dirt that has accumulated on the detector.

**STEP 6** Using light pressure from the compressed air, blow out the detector port. If not available, allow 2 minutes for the alcohol to evaporate.

**STEP 7** Use the jewelers loupe to inspect the detector end face.

If dust or dirt are still present, repeat steps 5 through 7 until the detector port is free of debris.

If no dust or dirt is found, replace the adapter cap on the detector port and cover the detector port with the dust cap.

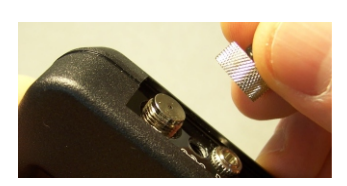

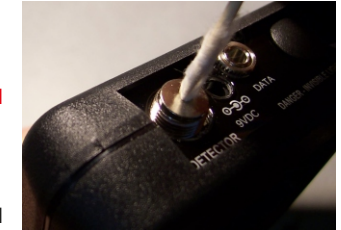

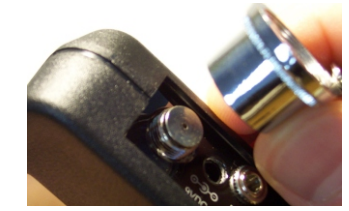

## **NOTICE TO NEW USERS:**

All personnel testing optical fibers should be adequately trained in the field of fiber optics before using any fiber optic test equipment.

If the user is not completely familiar with testing fiber optics, they should seek professional training. Such training can be acquired from a variety of sources, such as local hands-on training classes.

Valuable information about fiber optic testing can also be gathered from reading printed literature carefully or by thoroughly reading supplied operations manuals.

Fiber optic testers vary from other types of test equipment due to issues such as:

2) proper fiber optic test procedures (FOTPs) 1) standards-based testing

3) "zeroing" or referencing of power levels 4) determining the correct link budget to pass or fail by

Complete understanding of each of these issues is critical for performing proper fiber optic tests.

(this page intentionally left blank)

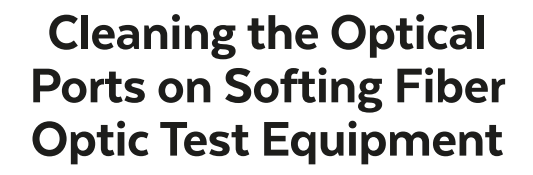

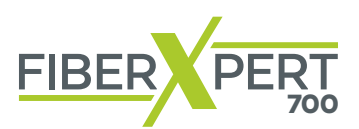

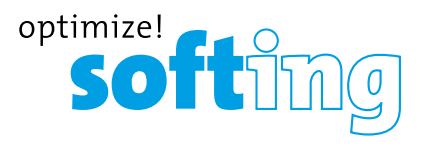

# **DO NOT REMOVE FROM TEST KIT!**

This brochure contains important information that is useful while testing in the field of calling for technical support.

#### Softing IT Networks GmbH

Richard-Reitzner-Allee 6 85540 Haar Tel: +49-89-456 56 660 Fax:+49-89-456 56 656 itnetworks.softing.com info.itnetworks@softing.com

# **Cleaning the Optical Ports on Softing Fiber Optic Test Equipment**

This cleaning procedure applies to all optical ports on all OWL fiber optic test equipment, except for the DETECTOR ports on the following optical power meters: This distribution procedure approach all

 $\rightarrow$  Fiber Xpert 700 = Micro OWL2 series (all models)

= ZOOM 2 series (all models) The detector ports listed above have their own special cleaning procedure (see the included brochure).

#### The following accessories are necessary for this cleaning procedure:

- **The following accessibility of the following procedure:**
- → Isopropyl alcohol (91% or better)<br>→ In-adapter fiber optic cleaning accessories, such as 2.5mm cleaning swabs or 2.5mm HUXCleaner™<br>→ In-adapter fiber optic inspection scope (200x magnification or greater recommended)
- readapter liber optic clearing accessories, such as z.orinn clearing swabs or z.orinn<br>hadapter fiber optic inspection scope (200x magnification or greater recommended) y = In-adapter liber optic inspection scope (zoox magnification or greater recommended)<br>> Compressed Air (optional)
- 

Below are procedures for "wet" o , and compressed rangenonary<br>Below are procedures for "wet" cleaning and "dry" cleaning. For best results, a combination of these cleaning methods is recommended.

# **IMPORTANT SAFETY NOTE: WHEN INSPECTING AN OPTICAL PORT, NEVER LOOK DIRECTLY OR INDIRECTLY INTO THE PORT WITHOUT SUFFICIENT EYE**  PROTECTION. THE OPTICAL PORT MAY BE ENERGIZED WITH POWERFUL INVISIBLE RADIATION THAT IS HARMFUL TO THE HUMAN EYE. The following reported signification of the round of the round to the round of the round of the round of the round of the round of the round of the round of the round of the round of the round of the round of the round of

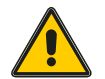

**INVISIBLE LIGHT IS ESPECIALLY DANGEROUS SINCE THE EYE IS NOT AWARE OF EXPOSURE TO HARMFUL INVISIBLE ENERGY, AND BECOMES INCREASINGLY**  $\tt{D}$ ANGEROUS WITH PROLONGED EXPOSURE. TO AVOID A VOID ACCIDENT BEFORE INSPECTING OPTICAL POWER OPTICAL POWER OPTICAL POWER OPTICALL AND A VOID A VOID A VOID A VOID A VOID A VOID A VOID A VOID A VOID A VOID A VOID A VOID

TO AVOID ACCIDENTAL EXPOSURE TO OPTICAL ENERGY, IT IS HIGHLY RECOMMENDED TO POWER OFF EQUIPMENT BEFORE INSPECTING OPTICAL PORTS.

**IT IS ALSO HIGHLY RECOMMENDED TO USE AN LCD-BASED FIBER INSPECTION SCOPE, WHICH CAN INSPECT OPTICALPORTS AND FIBER ENDFACES WITHOUT EXPOSING THE EYE TO HARMFULOPTICAL RADIATION.**

**STEP 1** Wet the tip of a 2.5mm cleaning swab with isopropyl alcohol.

**STEP 2** Carefully insert the wet tip of the swab into the optical port.

**STEP3** Clean out the optical port according to the directions provided with the swabs. **STEP**<br>
STEP<sub>4</sub> Blow dry the compressed air. If compressed and compressed air. If compressed and is not all is not all is<br>
STEP<sub>4</sub> Blow dry is not all in the compressed air. If the compressed air. If the compressed air. It

**STEP4** Blow dry the optical port with the compressed air. If compressed air is not available, allow 2 minutes for the alcohol to evaporate.

**STEP 5** Inspect the optical port with the in-adapter fiber optic inspection scope to ensure the port is clear of obstructions. The necessary will be necessary with the necessary. You may also want to

If the port is still dirty, another round of cleaning will be necessary. You may also want to use a combination of "wet" and "dry" cleaning to achieve best results.

#### wET" CLEAN PROCEDURE **"DRY" CLEAN PROCEDURE** "DRY" CLEAN PROCEDURE **"DRY" CLEAN PROCEDURE**

**STEP 1** Carefully insert a dry 2.5mm cleaning swab or a 2.5mm HUXCleaner<sup>™</sup> **STEP2** Clean out the optical port according to the directions that came with the directions that came with the directions that came with the directions that came with the directions that came with the directions that came cleaning accessories.

**STEP2** Clean out the optical port according to the directions that came with the **STEP3** Inspected the optical port with the optical port with the inspection scope to inspect the inspection scope to inspect the inspection scope to inspect the inspection scope to inspect the inspection scope to inspect ensure the port is clear of obstructions.

**STEP 3** Inspect the optical port with the in-adapter fiber optic inspection scope to ensure the port is clear of obstructions.

If the port is still dirty, another round of cleaning will be necessary. You may also want to use a combination of "wet" and "dry" cleaning to achieve best results.

NOTE: this procedure can also be used to clean out the ports in a patch panel or the optical ports in active equipment. When cleaning these types of optical ports, ensure you have read and understand the safety warning shown above.